**[سامانه نوبت دهی سایپا](https://mashwerat.com/%d8%b3%d8%a7%d9%85%d8%a7%d9%86%d9%87-%d9%86%d9%88%d8%a8%d8%aa-%d8%af%d9%87%db%8c-%d8%b3%d8%a7%db%8c%d9%be%d8%a7-%d9%88%d8%b1%d9%88%d8%af-%d9%88-%d8%ab%d8%a8%d8%aa-%d9%86%d9%88%d8%a8%d8%aa-custome/)**، یکی از خدمات سایپا برای خدمات خود به صورت آنالین می باشد. ما در این مقاله قصد داریم شما را با سامانه نوبت دهی سایپا به آدرس اینترنتی customer.saipayadak.orgآشنا کرده و نوبت دهی گارانتی سایپا و همچنین راهنمای نوبت دهی اینترنتی سایپا را برای شما به صورت گام به گام شرح دهیم. اگر به دنبال نوبت دهی اینترنتی نمایندگی سایپا می باشید، تا انتهای این مقاله همراه ما باشید.

# **معرفی سامانه نوبت دهی سایپا**

وبسایت سایپا یدک با آدرس اینترنتی saipayadak.org به منظور ارائه خدمات غیر حضوری و آنلاین به مشتریانش ایجادشدهاست .

سامانه نوبت دهی سایپا اطالعات مورد نیاز مشتریان درباره محصوالت خود را ارائه و آدرس نمایندگیهای فروش خود را در سراسر کشور اعالم نموده است .

مشتریان سامانه نوبت دهی سایپا با استفاده از سامانه آنالین آن، به راحتی میتوانند مشکالت خود را بدون نیاز به حضور در نمایندگیهای فیزیکی رفع نموده و از خدمات مختلف این وبسایت بهرهمند شوند.

# **سایت نوبت دهی سایپا چه خدماتی به مشتریان ارائه می دهد؟**

سایپا یدک، یکی از بخشهای اساسی و حیاتی گروه خودروسازی سایپا است .

در واقع، این شرکت بزرگ تولیدکننده خودروهای ایرانی، دارای زیرمجموعههای متعددی است که هر یک، ارائهدهنده بخشی از خدمات پس از فروش شرکت سایپا مانند: گارانتی، امدادرسانی سیار، تعمیر خودرو در تعمیرگاههای مجاز سایپا، تعمیر تخصصی گیربکس خودروهای اتومات، تامین قطعات یدکی، خدمات ویژه در قالب کارت نارنجی سایپا و سرویس ادواری می باشند .

تامین و فروش قطعات یدکی و خدمات حضوری مربوط به رفع ایرادات و تعمیرات فنی خودرو، توسط نمایندگیها و مراکز متعدد این شرکت، پس از دریافت و رزرو نوبت اینترنتی، به مشتریان محترم سایپا ارائه میشود.

### **مراحل ثبت نام سامانه نوبت دهی سایپا**

ممکن است شما برای اولین بار وارد سامانه نوبت دهی سایپا شده باشید و برای نوبت دهی اینترنتی نمایندگی سایپا نیاز به ثبت نام دارید. هر فرد برای دریافت نوبت دهی تنها نیاز به یک بار ثبت نام دارد و پس از آن برای ورود و دریافت نوبت با اطالعات ثبت نام خود می تواند وارد ناحیه کاربری شده و اقدام به نوبت دهی گارانتی سایپا نماید. برای ثبت نام در سامانه نوبت دهی سایپا باید مراحل زیر را طی نمایید:

ابتدا وراد سامانه نوبت دهی سایپا به نشانی اینترنتی customer.saipayadak.orgتأسوید

سپس بر روی گزینه »ایجاد حساب کاربری« کلیک نمایید.

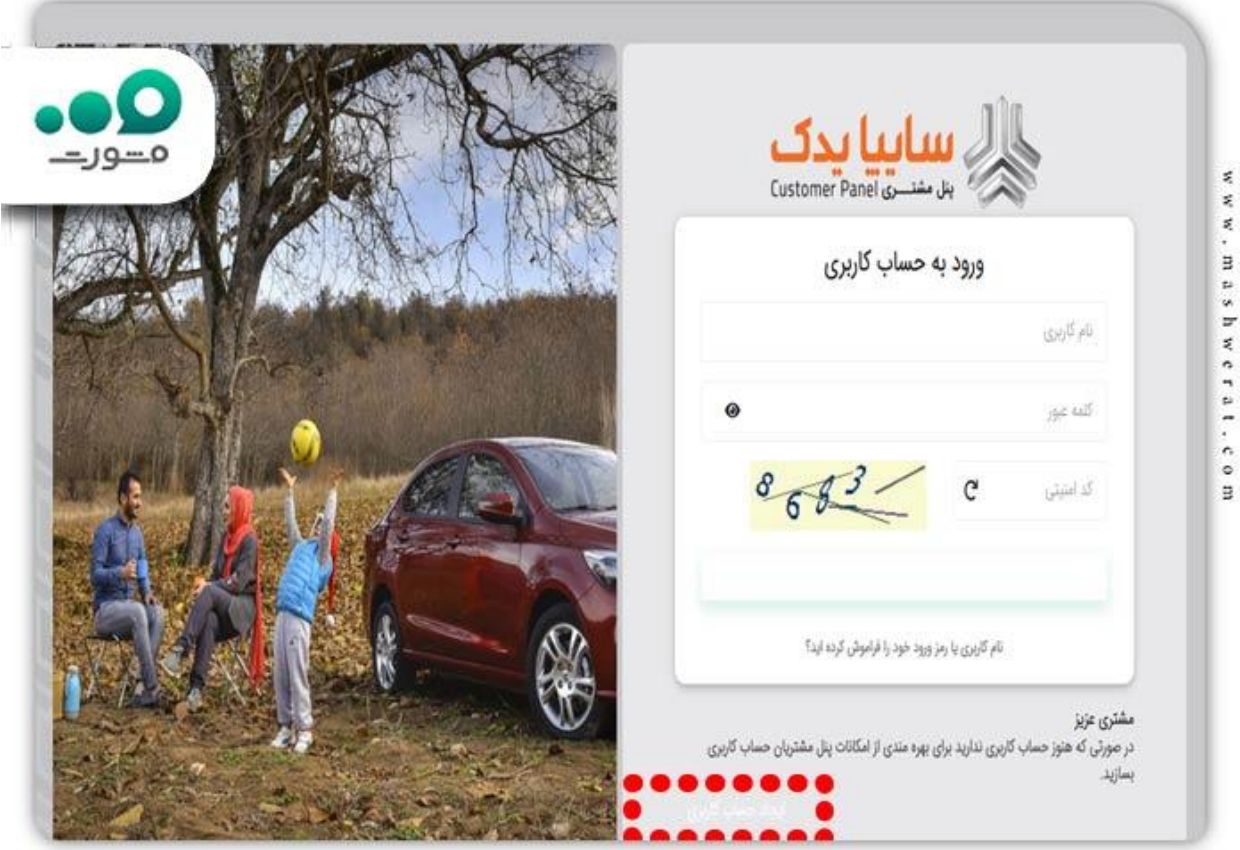

 در صفحه جدید باز شده شما باید اطالعات خواسته شده کد ملی و شماره همراه خود را به درستی وارد نمایید. فراموش نکنید شماره همراهی را وارد نمایید که به نام خودتان می باشد و به آن دسترسی دارید.

سپس با زدن کد امنیتی و تیک مربوط به عبارت شرایط و قوانین را مطالعه کرده ام بر روی گزینه ادامه کلیک نمایید.

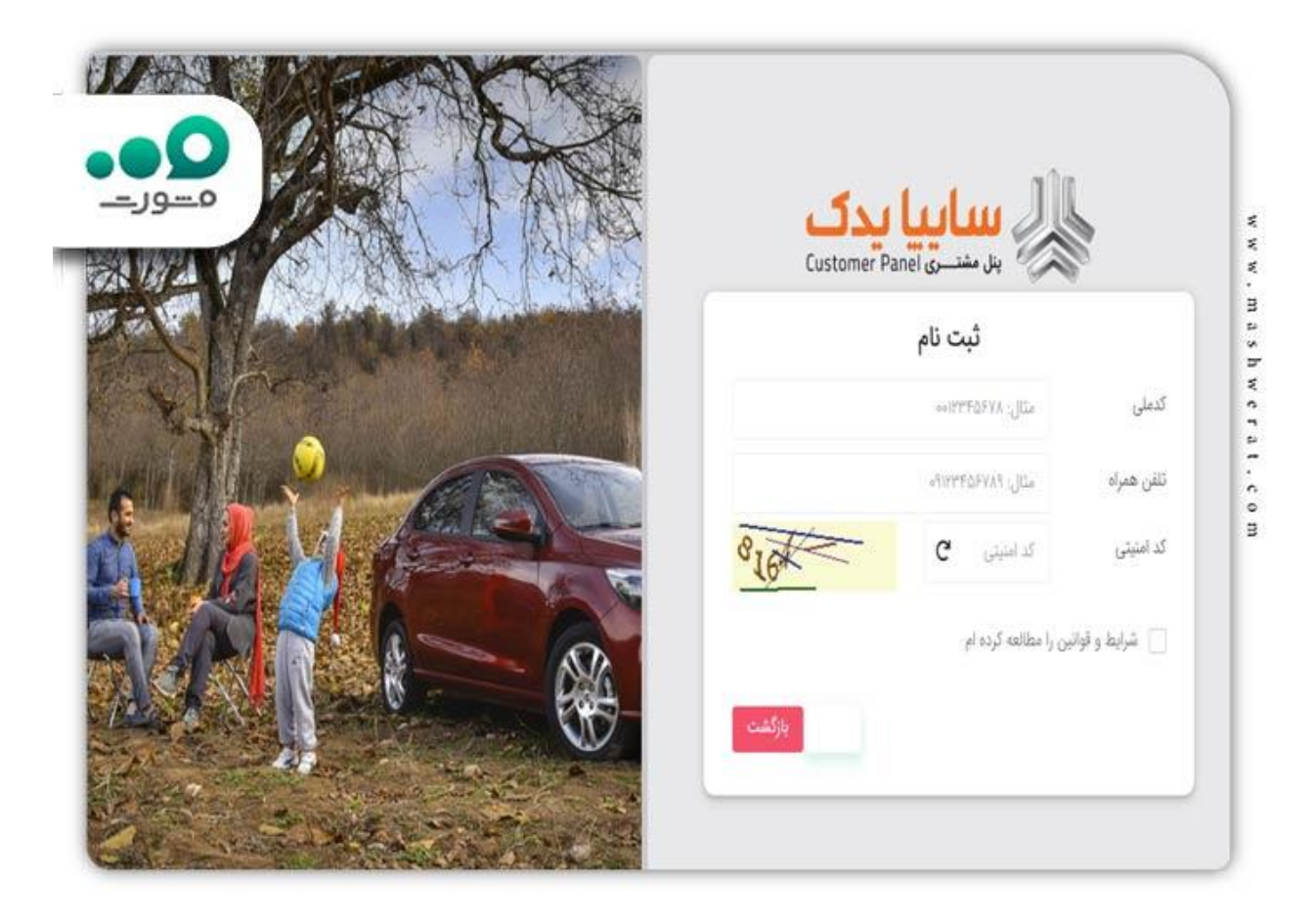

 در مرحله بعد شما باید تمام اطالعات خواسته شده مانند نام، نام خانوادگی و .. را به صورت صحیح و کامل وارد نمایید.

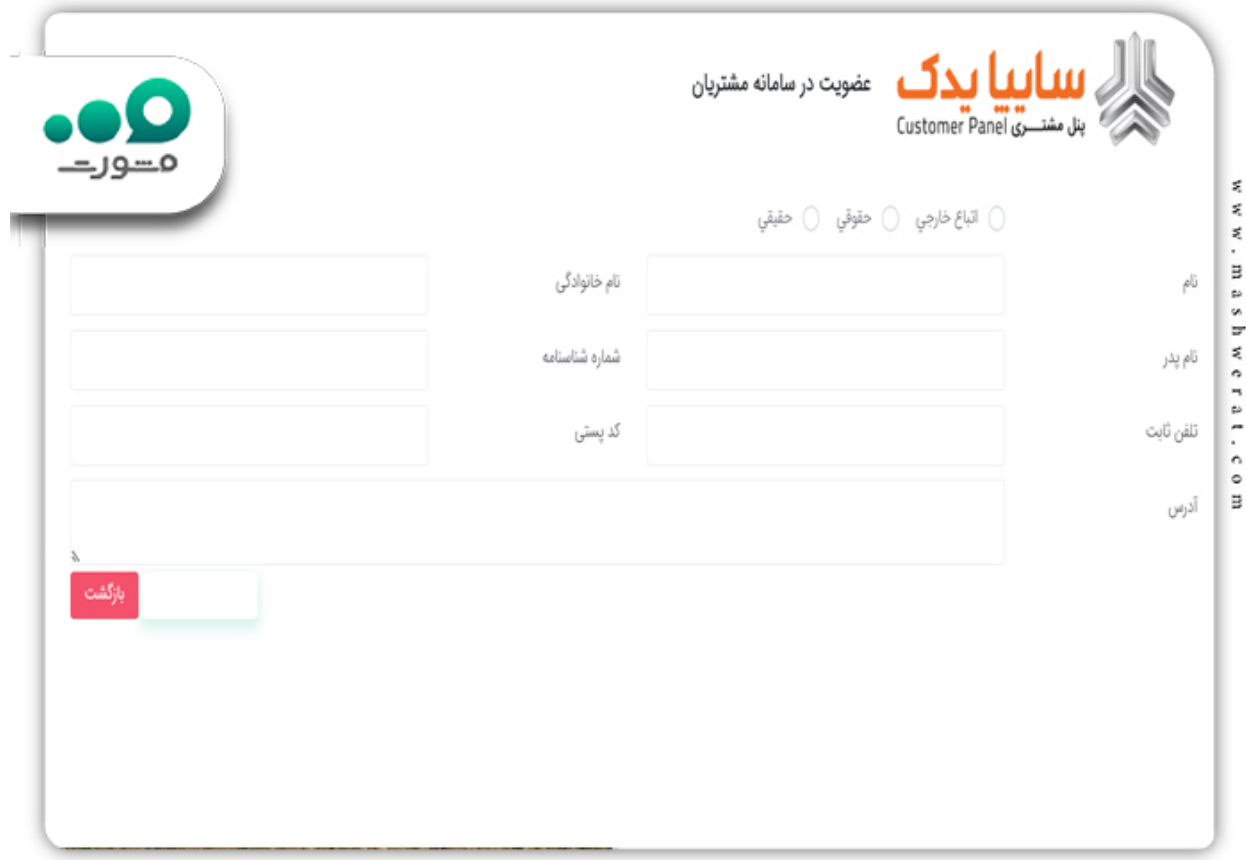

در انتها پس از وارد کردن تمامی اطالعات بر روی گزینه عضویت در سایت کلیک نمایید.

 در مرحله بعدی برای تایید ثبت نام شما، کد تاییده به شماره همراه شما ارسال می گردد که باید آن را در قسمت مربوطه وارد کرده و بر روی گزینه مرحله بعد کلیک نمایید.

 سپس شما باید رمز عبوری برای خود انتخاب نمایید و آن را مجدد تکرار نمایید. سعی کنید این کد را در اختیار کسی قرار ندهید.

 پس از مشخص کردن رمز عبور و زدن گزینه ثبت شما وارد ناحیه کاربری خود می شود و می توانید برای نوبت دهی اینترنتی نمایندگی سایپا اقدام نمایید.

برای اطالع از [ویرایش اطالعات ثبت نام سایپا](https://mashwerat.com/%d9%88%db%8c%d8%b1%d8%a7%db%8c%d8%b4-%d8%a7%d8%b7%d9%84%d8%a7%d8%b9%d8%a7%d8%aa-%d8%ab%d8%a8%d8%aa-%d9%86%d8%a7%d9%85-%d8%b3%d8%a7%db%8c%d9%be%d8%a7/) کلیک نمایید.

چگونه میتوانم نوبت اینترنتی خود را برای سایت نوبت دهی سایپا یدک رزرو کنم؟

اگر مالک یکی از خودروهای صفر کیلومتر برند سایپا هستید، مطمئنا پس از گذراندن مدتی از سواری و به دلیل کارکرد مداوم ماشین، نیاز به تامین قطعات نو، تعمیر و یا رفع دیگر اشکاالت فنی آن خواهید داشت. شرکت سایپا، با آگاهی از این موضوع که خودرو نیز، مانند هر وسیله مصرفی دیگری، بهمرور، دچار ایرادات فنی خواهد شد، خدمات تامین قطعات و انجام امور تعمیرات ماشینهای تولیدی خود را، در کلیه نمایندگیها و تعمیرگاههای مجاز سایپا فراهم نمودهاست.

از آنجایی که تقاضای دریافت این نوع خدمات بسیار زیاد است، سایپا بهمنظور نظمدهی بیشتر امور و عدم اتالف وقت رانندگان، امکان «نوبت دهی اینترنتی» قبل از مراجعه حضوری را از طریق ثبت نام سایپا یدک فراهم کردهاست. بدین ترتیب؛ برای دریافت نوبت اینترنتی سایپا الزم است مراحل زیر را به ترتیب انجام دهید.

### **ورود به نوبت دهی گارانتی سایپا**

شرکت خودروسازی سایپا دارای زیر مجموعه های مختلفی برای ارائه خدمات به مشتریان خود می باشد. یکی از مهم ترین این بخش ها که مردم بسیار با آن سرکار دارند، قسمت سایپا یدک می باشد که افراد می توانند قطعات خودروهای گوناگون ساخته شده توسط شرکت سایپا را از طریق این سامانه تهیه نمایند. این افراد در صورت نیاز به قطعه ای از خودروهای سایپا به راحتی می تواند آن را تهیه نماید.

یکی دیگر از امکانات سایپا یدک، تعمیرگاه های سایپا برای رفع ایرادات خودرو و تعویض قطعات می باشد.

با توجه به این که خدمات سایپا یدک بسیار مورد نیاز افراد می باشد و روزانه مراجعه کنندگان بسیار دارد، سایپا سامانه ای برای نوبت دهی اینترنتی راه اندازی نموده است تا افراد قبل از مراجعه حضوری خود، ابتدا در این سامانه ثبت نام کرده و نوبت برای مراحعه کسب نماید و برای دریافت خدمات در زمان خود صرفه جویی نمایند. برای دریافت نوبت دهی اینترنتی نمایندگی سایپا ابتدا باید وارد سامانه شده و پس از گذراندن چند مرحله ساده نوبت خود را دریافت نمایند.

مراحل راهنمای نوبت دهی اینترنتی سایپا به شرح زیر می باشد:

ابتدا وراد سامانه نوبت دهی سایپا به نشانی اینترنتی org.saipayadak.customerشوید.

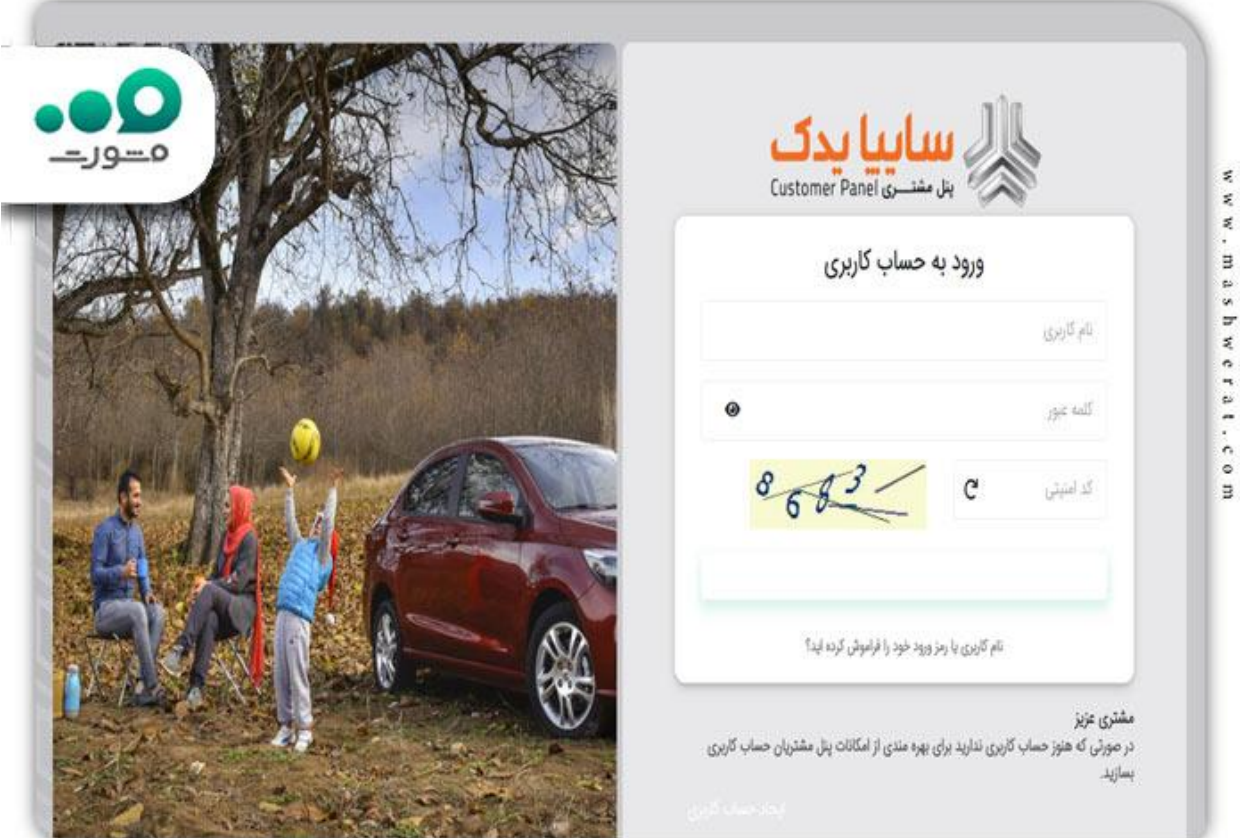

پس از ورود شما باید نام کاربری و رمز عبور خود را وارد کرده و وارد ناحیه کاربری خود شوید .

 اگر رمز عبور خود را فراموش کرده باشید، شما باید بر روی عبارت نام کاربری یا رمز ورود خود را فراموش کرده اید؟ کلیک کرده و کد ملی و تلفن همراه خود را وارد می نمایید و سپس رمز برای شما بر روی گوشی همراه شما ارسال می گردد.

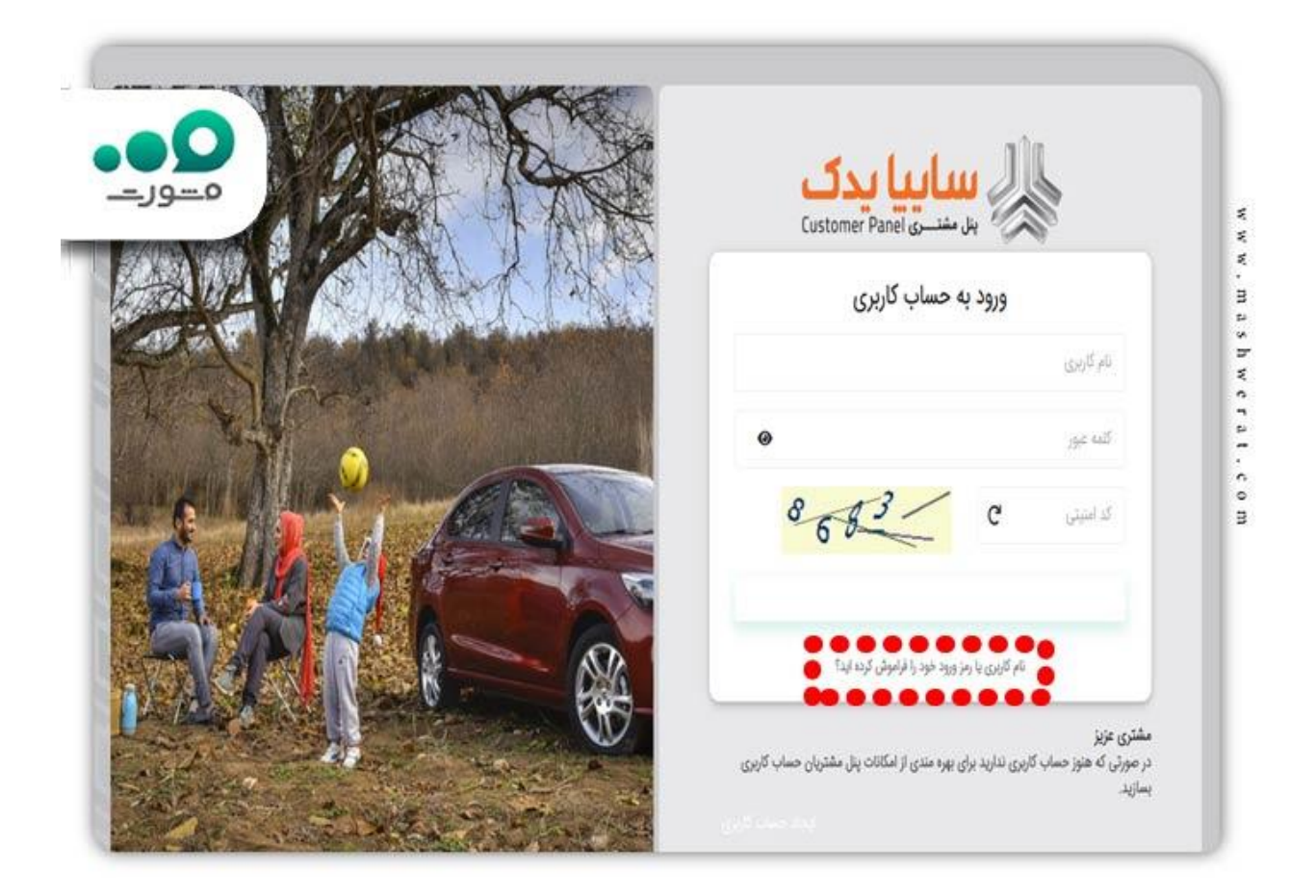

سپس شما وارد ناحیه کاربری خود شده و اقدام به نوبت دهی اینترنتی نمایندگی سایپا می نمایید.

بر ای اطلاع از سایت مزایده سای<u>ب</u>ا کلیک نمایید.

راهنمای نوبت دهی اینترنتی سایپا

تا این قسمت مقاله شما با مراحل ثبت نام و وارد شدن به سامانه نوبت دهی سایپا آشنا شدید و دانستید ثبت نام و ورود به این سامانه بسیار ساده و با زدن چند کلیک میسر می باشد. حال برای دریافت نوبت دهی باید مراحل زیر را طی نمایید:

 ابتدا پس از ورود به سامانه نوبت دهی سایپا به نشانی org.saipayadak.customer وارد ناحیه کاربری خود شده و یا ابتدا به کمک روش بیان شده در باال ثبت نام کرده و سپس وارد ناحیه کاربری خود شوید .

پس از ورود به ناحیه کاربری خود شما باید برای ثبت خودرو در سامانه اقدام نمایید.

 توجه فرمایید تا زمانی که خودرو خود را در سامانه ثبت نکرده باشید امکان نوبت دهی اینترنتی سایپا را نخواهید داشت.

برای ثبت خودرو خود در سامانه ابتدا باید بر روی گزینه افزودن خودرو جدید کلیک نمایید.

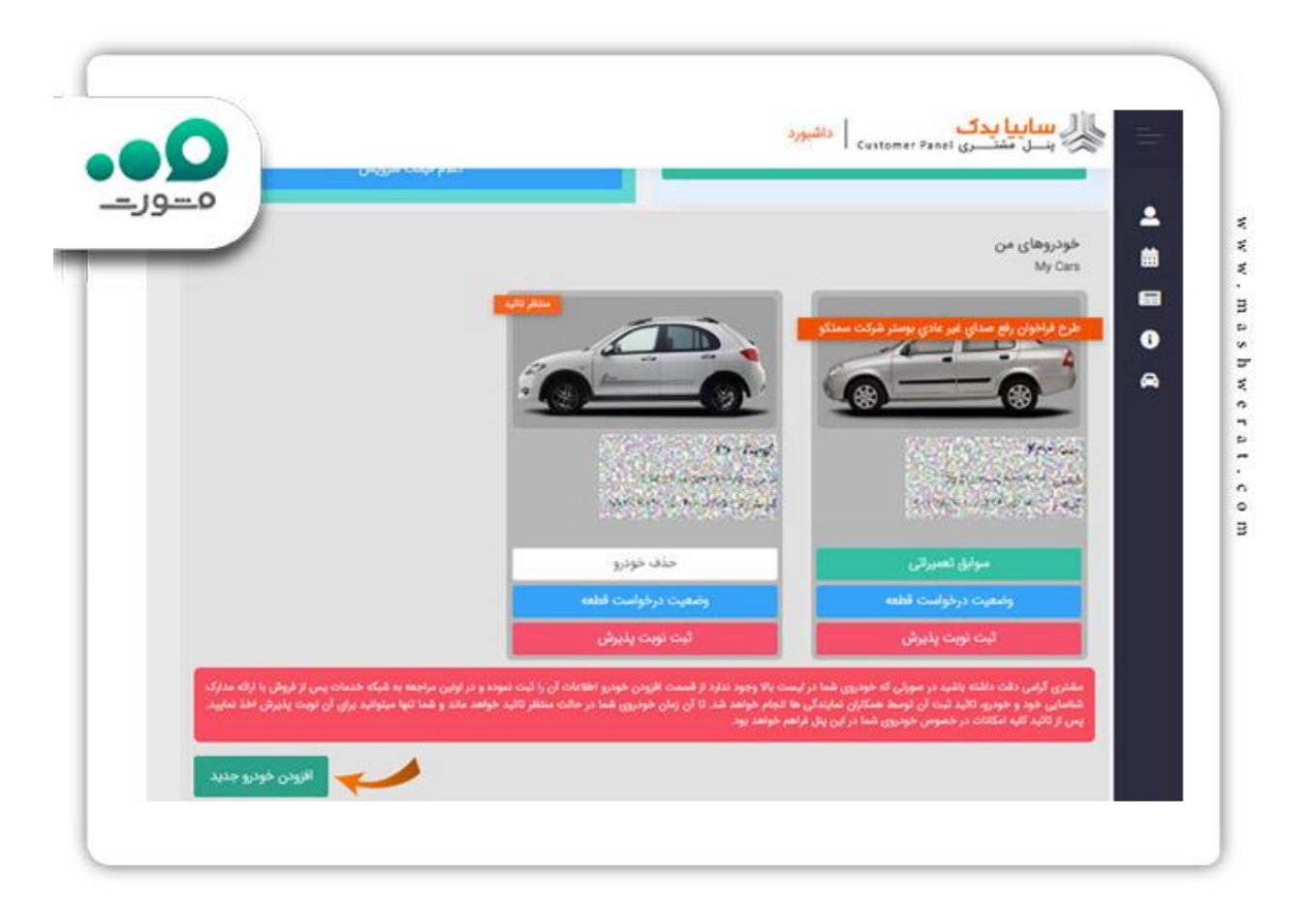

 پس از انتخاب گزینه افزودن خودرو جدید وارد صفحه جدید شده و باید شماره شاسی خودرو خود را وارد نمایید و کد امنیتی مربوطه را وارد نمایید.

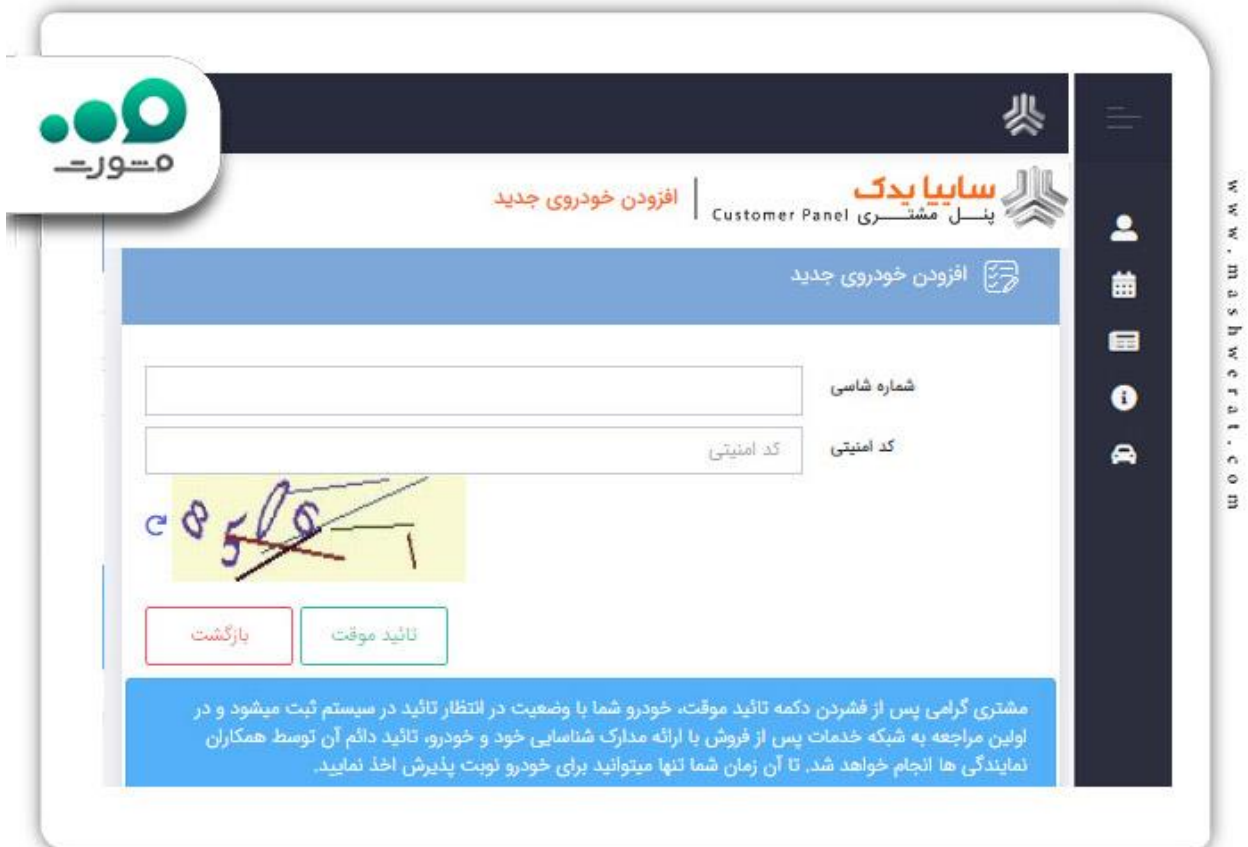

 سپس باید بر روی گزینه تایید موقت کلیک نمایید و برای انجام تایید نهایی شما باید به مراکز خدمات پس از فروش سایپا مراجعه کرده و مدارک خود و خودرو خودتان را ارائه نمایید.

 اما قابل ذکر است شما با تایید موقت نیز می توانید برای نوبت دهی اقدام نمایید و پس از تایی د نهایی شما می توانید از سایر خدمات این سامانه نیز بهره مند شوید.

 برای دریافت نوبت دهی گارانتی سایپا باید وارد صفحه اول ناحیه کاربری خود شوید و لیست انتظار تمامی نمایندگان و تعمیرگاه ها را بررسی نمایید و سپس در تاریخ مد نظر خود برای اقدام به دریافت نوبت نمایید.

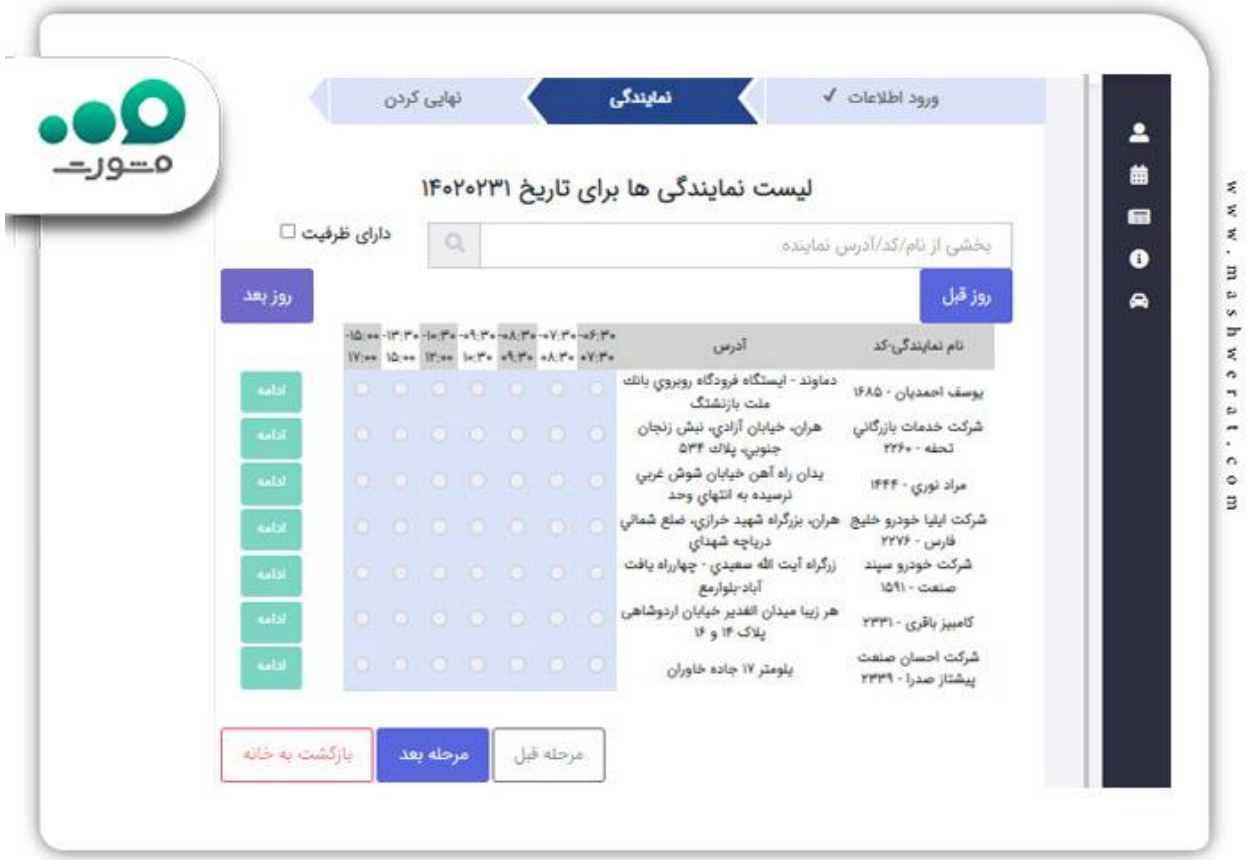

## **چگونه می توانم نوبت اینترنتی سایپا خود را لغو کنم؟**

پس از انجام مراحل نوبت دهی اینترنتی سایپا و ثبت نهایی درخواست، اگر به هر دلیل ناچار به لغو نوبت اینترنتی خود شدید، می تواند وارد ناحیه کاربری خود شده و بر روی گزینه لغو رزرو کلیک نمایید.

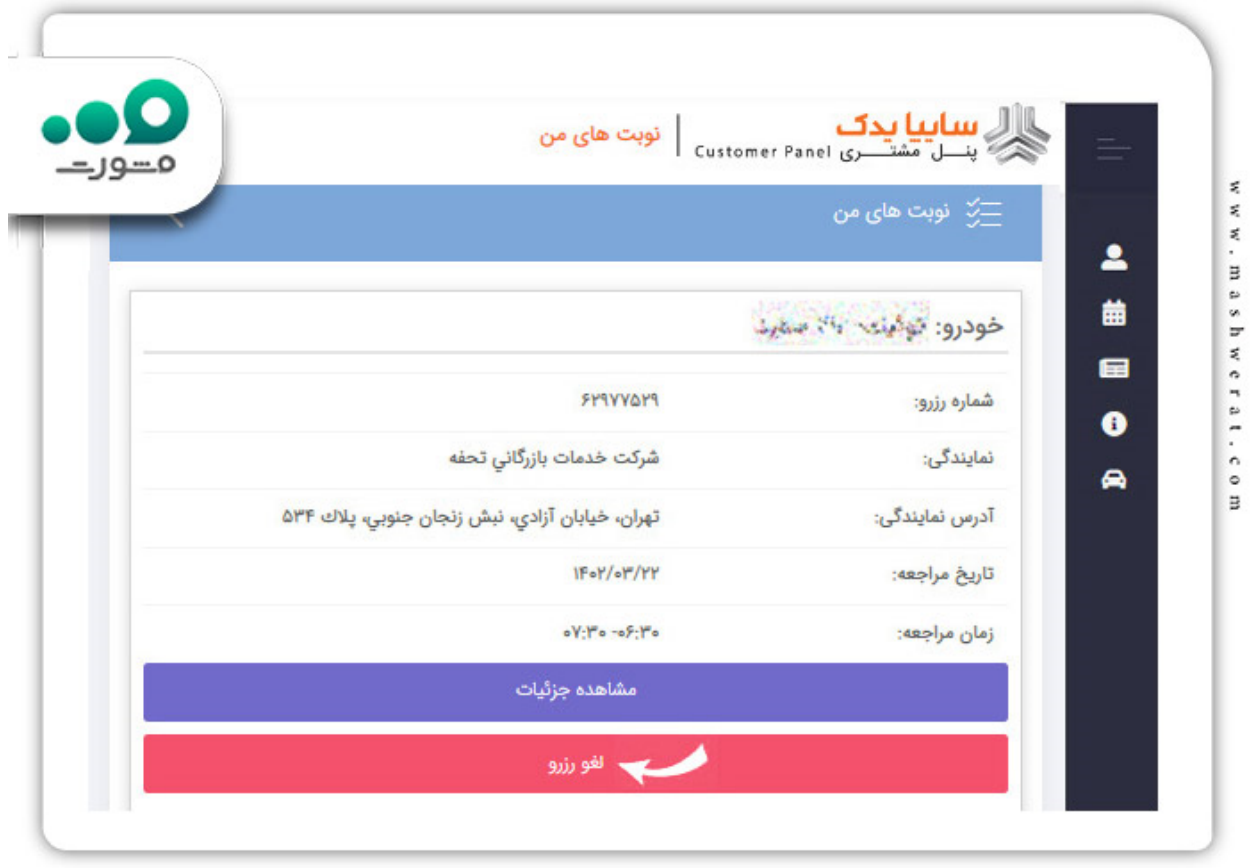

برای اطلاع از ا<u>نصراف از خرید خودرو سایپا</u> کلیک نمایید.

#### نرم افزار نوبت دهی سایپا

حال که شما با ثبت نام و دریافت نوبت کامال آشنا شده و می توانید به راحتی این مراحل را پشت سر بگذارید باید بدانید سایپا برای سهولت کار با سامانه نوبت دهی سایپا، نرم افزاری را ت طراحی نموده تا افراد به راحتی از طریق تلفن همراه خود بتوانند به صورت غیر حضوری و سریع اقدام به دریافت نوبت دهی اینترنتی سایپا نمایند .

در ادامه ما لینک دانلود اپلیکیشن سامانه نوبت دهی سایپا را برای شما قرار خواهیم داد تا در صورت نیاز بتوانید به راحتی آن را دانلود و استفاده نمایید.

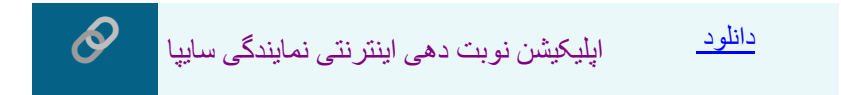

کدام افراد مجاز به استفاده از خدمات یدکی سایپا میباشند؟

گروه خودروسازی سایپا مجموعهای از خودروهای مختلف را تولید مینماید که برخی از آن ها بهصورت اختصاصی تحت برند سایپا و برخی دیگر با مشارکت برندهای دیگر طراحی و تولیدشدهو به بازار عرضه می شوند.

خودروهای؛ سهند، ساینا، تیبا، تیبا،۲ اطلس، آریا، شاهین و کوئیک از جمله خودروهایی هستند که توسط مهندسین و کارشناسان ماهر شرکت سایپا طراحی و تولید شدهاند. بدیهی است خدمات پس از فروش سایپا یدک، تنها برای دارندگان خودروهای این برند ایرانی است.

چگونه میتوانم سوابق تعمیراتی خودروی خود در سایپا یدک را مشاهده نمایم؟

در صورتی که تا کنون به نمایندگی یا تعمیرگاههای مجاز سایپا یدک مراجعه کرده و از خدمات آنالین آن استفاده کردهاید، برای مشاهده سوابق تعمیراتی خودروی خود، بعد از ورود به سامانه، گزینه سوابق تعمیراتی را از تب »خدمات خودر ویی» انتخاب نمایید تا وارد صفحه بعدی شوید.

در این بخش، تمامی اطالعات خودرویی شما از جمله نام نمایندگی، نوع خودرو، میزان اجرت، نوع قطعات، تاریخ پذیرش، تاریخ ترخیص و... ثبتشدهاست که برای دریافت رسید آن میتوانید کادر سبز رنگ »رسید تحویل خودرو« را لمس کنید.

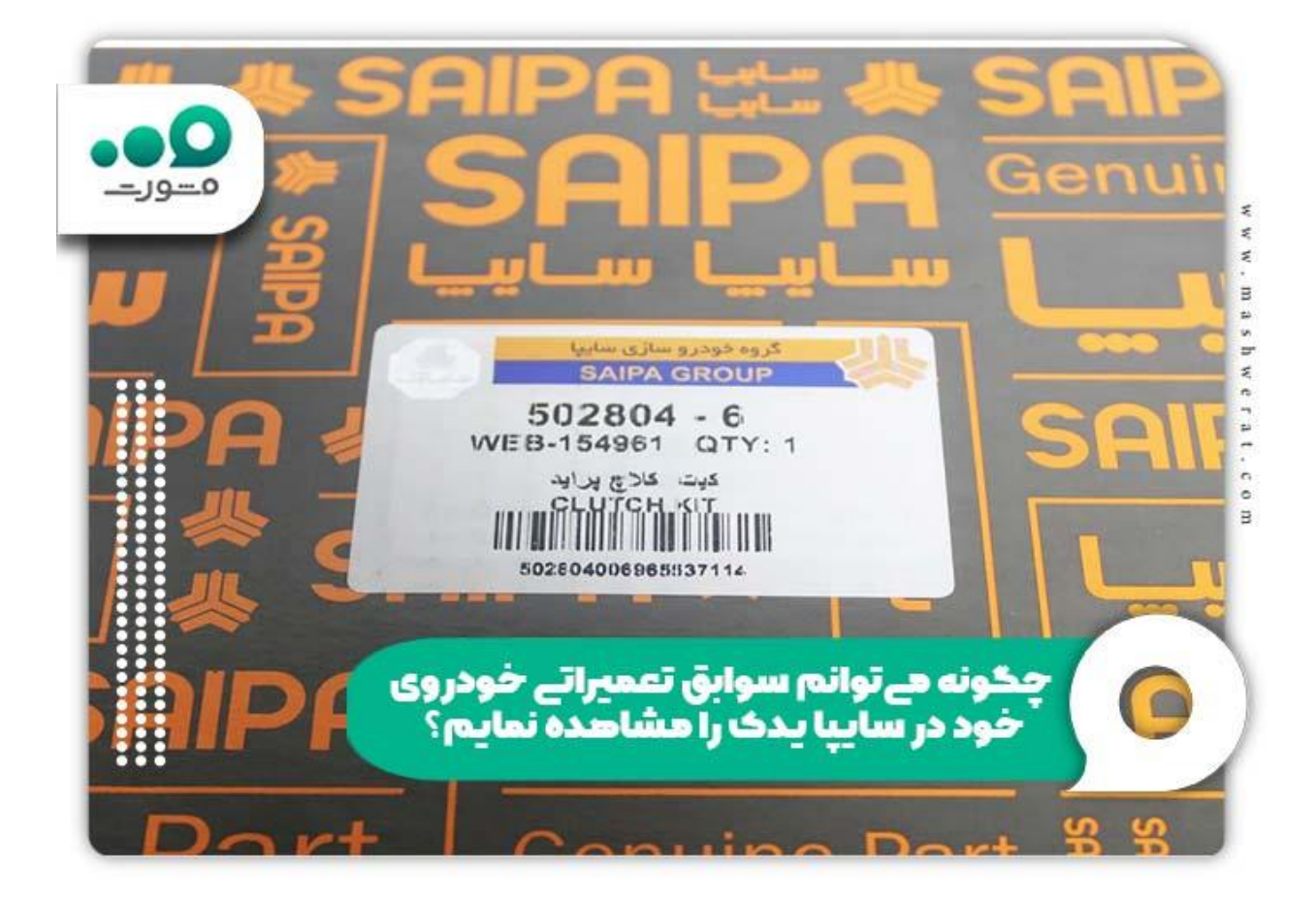

روش درخواست آنالین قطعه از وبسایت سایپا یدک

یکی از خدمات آنالین ارائهشدهتوسط سایپا یدک است. مشتریان قادرند قطعات مورد نیاز خود را با بهترین قیمت از این سامانه خریداری کرده و سفارش خود را از طریق پنل «خدمات خودرویی» ثبت نمایند. یکی از مزایای اصلی خرید قطعه از سایپا یدک این است که میتوانید بهوسیله این پورتال قطعات کمیاب خودروی خود را که در بازار آزاد موجود نیستند را نیز از نمایندگیهای این شرکت تامین کنید.

برای درخواست یا پیگیری قطعه نیز الزم است از طریق آدرس اینترنتی سایپا یدک وارد این سامانه شوید.

سپس از طریق پنل خدمات خودرویی و یا ورود به فروشگاه قطعات، درخواست خود را با رزرو نوبت اینترنتی ثبت کنید. همچنین از طریق پنل «وضعیت درخواست قطعه» امکان انتخاب قطعات مورد نظر خود را از لیست «قطعات درخواستی» خواهید داشت.

نکات مربوط به سامانه نوبت دهی سایپا

اگر شما جز مشتریان سایپا هستید و از این شرکت خودرو خریده اید، ممکن است بنا به نیاز خود و به دالیل مختلف بخواهید از خدمات این شرکت مانند تعمیرگاه ها و .. آن استفاده نمایید. اما با توجه به اینکه مشتریان سایپا بسیار زیاد بوده و برای دریافت خدمات نیاز به زمان بسیار زیادی دارید، از این رو می توانید از سمانه طراحی شده توسط سایپا برای دریافت نوبت دهی اقدام کرده و سپس به صورت حضوری در زمان مشخص اقدام نمایید . در این میان نکاتی قابل ذکر است که در زمان استفاده از این خدمات به آن توجه نمایید. این مراد به شرح زیر می باشد:

 برای اینکه بتوانید از خدمات سایپا استفاده نمایید، باید حتما در سامانه ثبت نام نمایید و بدون داشتن حساب کاربری امکان استفاده نخواهید داشت.

 پس از ثبت نام در سامانه در اولین قدم شما باید حتما خودرو خود را با دادن اطالعات مورد نیاز مانند شاسی و .. در سامانه ثبت نمایید .

برای استفاده از سامانه نوبت دهی سایپا شما می توانید از گوشی همراه و یا سیستم خانگی خود اقدام نمایید.

 برای استفاده از برنامه تلفن همراه شما باید برنامه مشتریان سایپا را بر روی گوشی هوشمند خود دانلود و سپس اقدام به نصب نمایید که ما لینک آن را در طول مقاله برای شما عزیزان قرار داده ایم.

 سامانه نوبتدهی سایپا از ساعت ۶ تا ۲۰ روزهای شنبه تا چهارشنبه و ساعت ۶ تا ۱۶ روزهای پنجشنبه و جمعه در دسترس است.

لطفا پیش از تحویل خودرو برای ارائه خدمات، وسایل شخصی و قیمتی خود را از خودرو خارج نمایید .

 لطفا با توجه به ساعت و روز مشخصشده، به مراکز خدماتی مراجعه کرده و از بروز مشکل و تاخیر در ارائه خدمات برای دیگر مراجعهکنندگان جلوگیری نمایید .

همچنین برای تحویل گرفتن خودرو، برگه ترخیص را دریافت و خودتان )مالک خودرو( برای ترخیص اقدام نمایید .

 اگر در زمان ثبت نام و یا اخذ نوبت نیاز به راهنمای نوبت دهی اینترنتی سایپا داشتید می توانید از مشاورین مشورت کمک گرفته و به راحتی نوبت خود را دریافت نمایید.

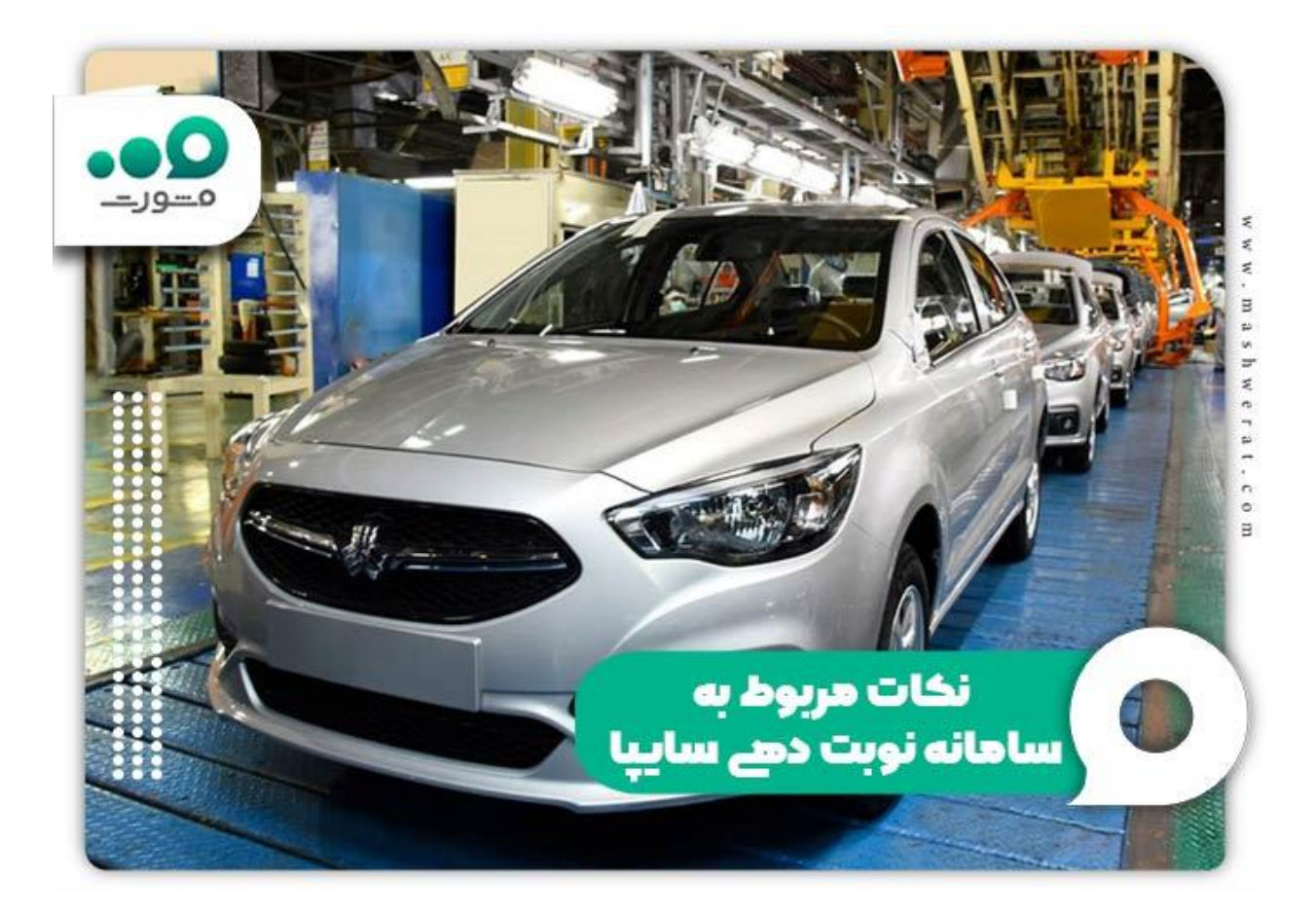

برای اطلاع از <u>ثبت نام خودرو فر</u>سوده سا<u>یپا</u> کلیک نمایید.

اخبار پیرامون خدمات سایپا

خدمات گارانتی سایپا

همانطور که میدانید خرید بیمه شخص ثالث و داشتن برگه معاینه فنی، امری ضروری و اجباری است، بسیاری از رانندگان، برای جبران هزینههای ناشی از حوادث انسانی یا غیر انسانی عالوه بر خرید بیمه ثالث، اقدام به خرید بیمه بدنه خودرو نیز میکنند. از اینرو، خودروسازی سایپا به سبک خود، خدمات نوین بیمهای را جهت گارانتی خودروهای خود در برابر انواع سرقت، سوانح رانندگی و ... در نظر گرفتهاست.

این بیمه دارای سه سطح؛ پایه، اکونومی و گارانتی کامل است. پوشش گارانتی بدنه سایپا بسته به سطح درخواستی، مواردی چون؛ سرقت کلی و جزئی، تصادفات جزئی و کلی، آتش سوزی، شکستن شیشه، حوادث طبیعی، حمل خودرو غیر قابل حرکت و نوسان قیمت را در بر میگیرد.

#### کارت نارنجی سایپا چیست؟

در صورتیکه میخواهید از تمامی خدمات چند جانبه شرکت سایپا، بهصورت یکجا بهرهمند شوید، بهترین راه؛ خرید کارت نارنجی (طلایی) سایپا است. این کارت دارای دو نوع تکی و ترکیبی است که؛ بسته به نوع و تعداد ستارههای آن، تمام یا بخشی از خدمات بیمهای، امدادی و تعمیرات خودرویی سایپا را پوشش میدهد. هزینه کارت طالیی خودرو صفر توسط خود این شرکت اعالم میشود.

خالصه مطلب

شرکت سایپا برای دارای زیر مجموعه های بسیاری بوده که هر یک از این زیز مجموعه ها خدماتی را به مشتریان خود ارائه می نماید. یکی از این خدمات مربوط به سایپا یدک می باشد مه مشتریان می توانند از خرید قطعات، تعمیر قطعات و ... بهره مند شود. اما از آنجایی که مشتریان این شرکت بسیار ز یاد می باشد، دریافت این خدمات برای افراد بسیار زمان بر است و برای حل این مشکل، شرکت سایپا، سامانه ای تحت عنوان سامانه نوبت دهی سایپا به نشانی org.saipayadak.customerراه اندازی کرده است تا افراد قبل از مراجعه حضوری، ابتدا در این سامانه اقدام به دریافت نوبت دهی آنالین نماید. ما در این مقاله در خصوص نوبت دهی گارانتی سایپا و مراحل نوبت دهی اینترنتی نمایندگی سایپا به صورت کامل توضیحاتی را بیان نمودیم. حال اگر پس از مطالعه این مقاله نیاز به اطالعات بیشتر در خصوص راهنمای نوبت دهی اینترنتی سایپا داشتید، می توانید با مشاورین سامانه مشورت با شماره 9099075307را بدون کد استانی شماره گیری نمایید و راهنمایی های الزم را دریافت نمایید.

بر ای دریافت پی دی اف مقاله بر روی لینک <u>[کلیک نمایید.](https://mashwerat.com/wp-content/uploads/2023/07/سامانه-محصولات-سایپا-1.jpg)</u>